# Access & Security Manager Go-To Guide

#### **Overview**

#### **Summary**

Access & Security Manager allows users to easily manage company entitlements. The feature can be accessed through the "Account management" tab and is available to all System administrators. Within Access & Security Manager, Primary admins can:

- Add additional users
- Manage user info, company-level and account-level rights as well as daily transaction limits for users
- Add up to three proxy admin(s) to assist with account management tasks
- View recent user and transaction activity
- Initiate and edit IP Security
- Activate Chase Dual Control<sup>SM</sup> for administrative actions and transactions for added security

Proxy admins have access to Access & Security Manager but do not have the full rights of a Primary admin. Please refer to the <u>Proxy Administrator Go-To Guide</u> for more information

New Chase Connect users will need to review and activate applicable Pay & Transfer, Collect & Deposit and Security features before building user profiles

#### **Table of Contents**

- I. Adding Authorized Users
- II. Choosing a Secure Token
- III. Managing Entitlements for Authorized Users
- IV. View Account Activity
- V. <u>IP Security</u>
- VI. Activating Chase Dual ControlSM-Administration
- VII. Activating Chase Dual ControlSM-Transaction

## **Adding Authorized Users**

Note: Before adding additional users, ensure there are email addresses and phone numbers for individuals

- Select Access & Security
   Manager from the Account management menu
  - a. On the **All users** page, select **Add authorized user**
- 2. Enter details about authorized user
  - a. Enter First Name, Last Name,Primary email, and Primaryphone
  - b. Set a Username

Note: Usernames must be at least eight characters and contain at least one letter, one number and no special characters

a. Determine if Mobile access is needed

Note: The system defaults to allow Mobile Access

3. The new user will receive an email detailing how to sign in for the first time, including token instructions and a temporary password

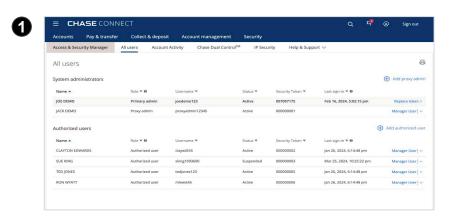

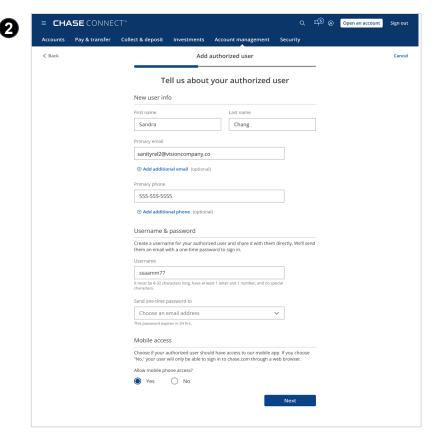

## **Choosing a Secure Token**

- 1. Enhance online account security by choosing one of the following token options:
  - a. Soft token (recommended):

    Download the SecurID app,
    available on iOS or Android.
    Enjoy the convenience of
    accessing token directly from
    smartphone
  - b. Hard token: Receive a physical SecurID device, which will be mailed to the address provided
- 2. Review the user details and token request, then confirm by selecting **Request token**

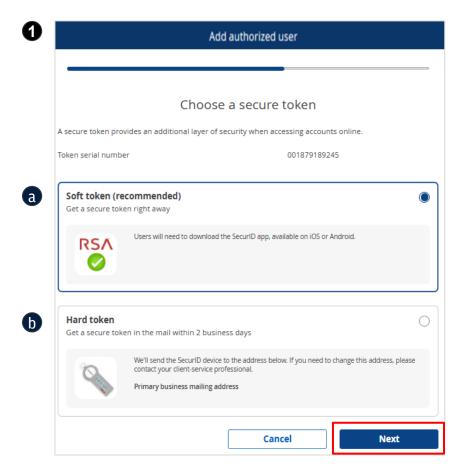

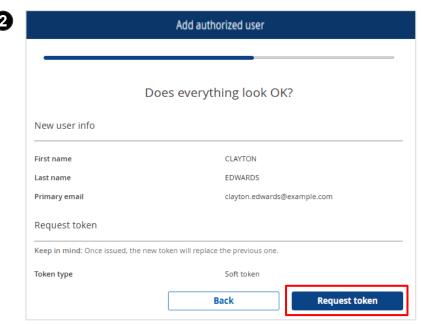

#### **Managing Entitlements for Authorized Users**

System administrators can assign user rights at the account level for enabled services. Every company and account in the profile will be listed, and access can be assigned for each one. If there are existing users, their settings can be copied by selecting **Copy access level from another user**. Time can also be saved by granting the user **Full access** or by selecting **Choose all** for an entire company or account

- Select Manage user on the All users page
- Select the Third-party app access checkbox for user access to connect and upload Chase Connect account information into authorized third-party applications
- 3. For each account, select the **Access level**:
  - See activity only: User can see balances and account history, but can't initiate or approve transactions
  - Transact only: User can submit transactions for approval, but can't see balances or account history
  - See activity and transact:
     User can both see balances
     and account history as well as
     submit transactions for
     approval

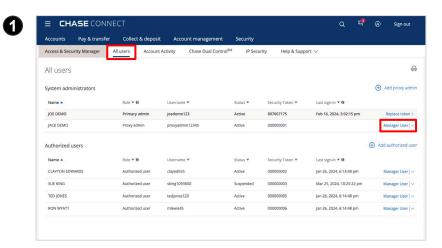

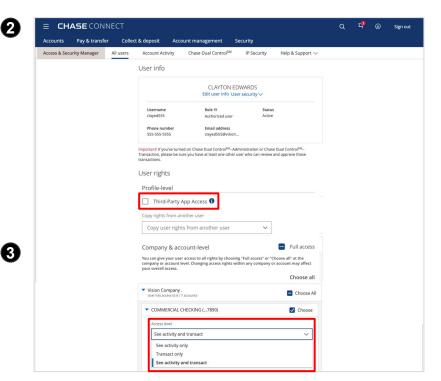

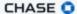

## **Managing Entitlements for Authorized Users (Continued)**

- 4. Next, assign user rights, including daily limits and whether their transactions need approval. Options will vary based on services activated, account types and Access level
  - General services: Includes transaction approval, see activity and balances, see check images, see statements and documents
  - Incoming services:

     Includes entitlements for
     ACH Collections and Chase
     QuickDeposit<sup>sM</sup>
  - Outgoing services:

     Includes entitlements for
     ACH Payments (Employee &
     Vendor), Wires, Account
     Transfers, etc.
  - Security services: Includes issuing a stop payment on checks, ACH Debit Block and Fraud Protection Services

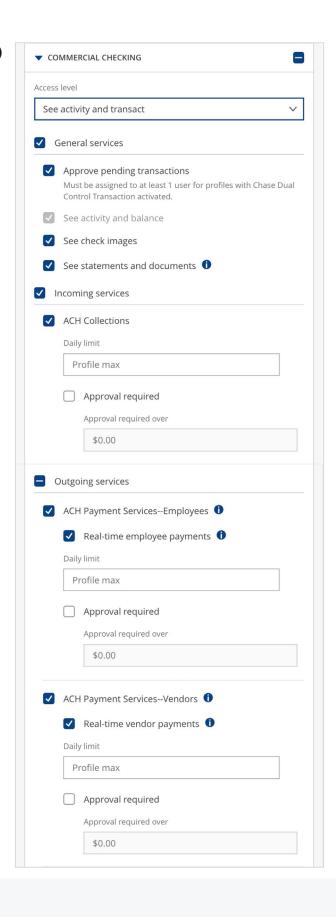

## **View Account Activity**

Primary admins can view up to one year of user activity and 90 days of transaction reports from within Access & Security Manager

- Select Account Activity then select Activity type
  - a. **Transactions:** Results will include who made what transactions against the accounts
  - Administration: Results will include history of changes to user rights and access to accounts
- Select the date range and Search by parameters
  - a. Select **Search**

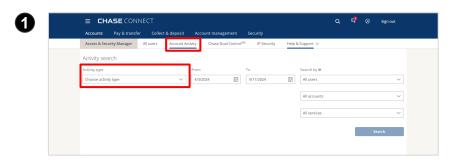

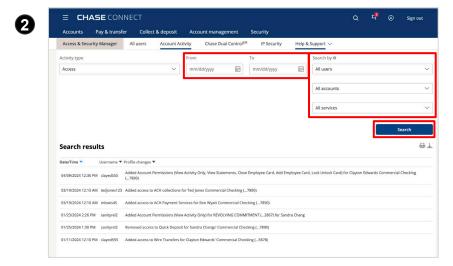

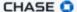

## **IP Security**

Ensure Primary Admin activates IP Security, utilizing the RSA Soft Token and choosing either a company or user level. Non-token clients need to call in for an activation code from service

- Select **IP Security** in the Access
   & Security Manager tab
- Select See IP address(es) to see all addresses. For edits, select Edit IP Security
  - a. Can switch between user and company level IP Security
  - b. Option to turn off service
  - c. Change/add addresses

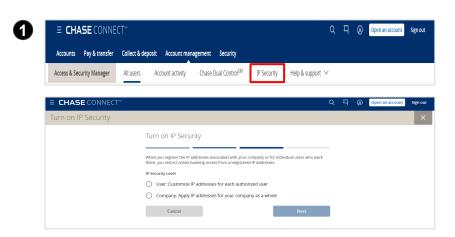

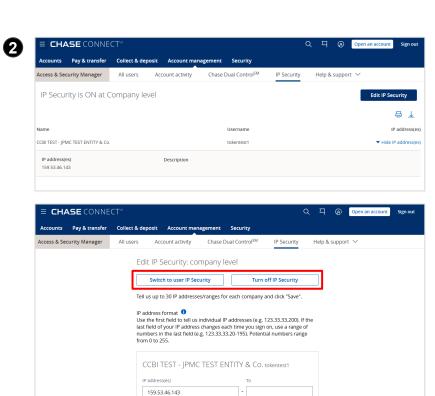

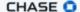

## **Activating Chase Dual Control<sup>SM</sup>-Administration**

When Chase Dual Control<sup>SM</sup>–
Administration is activated,
all administrative actions
(e.g., updating user info, accountlevel rights, company-level rights)
require approval by another System
Administrator. Only primary admins
can activate this feature, but proxy
admins can review administrative
tasks pending approval if they have
account rights. Before activating,
ensure there is at least one
proxy admin created

- Select Chase Dual Control<sup>sM</sup> from Access & Security Manager
  - a. Select **Administration** and read the information
     presented on the screen
  - b. Select **Activate**
- 2. Once activated, actions
  that require approval can
  be found within Access
  & Security Manager on
  the **Chase Dual Control**<sup>SM</sup>Administration page. View
  actions that require approval or
  those that are assigned to
  others using the **Filter by**dropdown. Transactions must be
  approved within three days

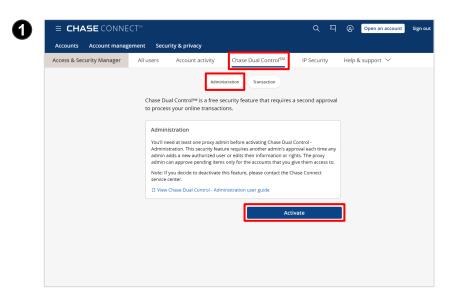

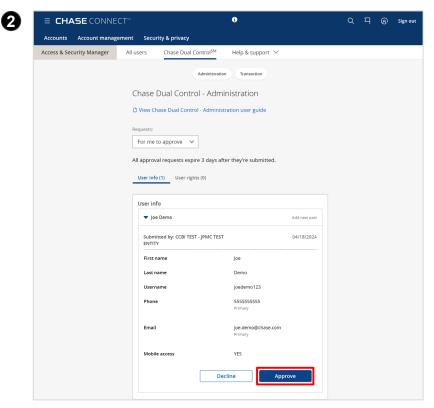

## **Activating Chase Dual Control<sup>SM</sup>-Transaction**

When Chase Dual Control<sup>SM</sup>–
Transaction is activated, all
transactions will automatically
require approval by another user
except for transfers between Chase
accounts, loan advances and loan
payments. Only Primary admins can
activate this feature.
Before activating, ensure that at
least one authorized user has rights
to approve transactions by choosing

Approve pending transactions
within an account for that user

- Select Chase Dual Control<sup>SM</sup> from Access & Security Manager
  - Select **Transaction** and read the information presented on the screen
  - b. Select Activate
- Once activated, pending transactions will appear in **Pending approvals** through **Pay & transfer** until another user approves them

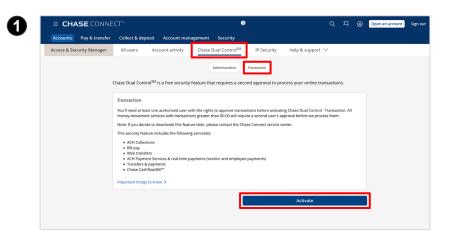

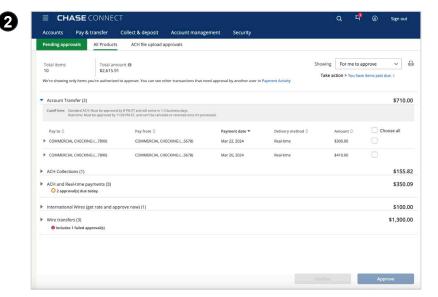

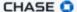

Chase, J.P. Morgan, JPMorgan, JPMorgan Chase, and Story by J.P. Morgan are marketing names for certain businesses of JPMorgan Chase & Co. and its affiliates and subsidiaries worldwide (collectively, "JPMC", "We", "Our" or "Us", as the context may require).

The information in this content (website, article, event invitation or other form) does not represent an offer or commitment to provide any product or service. The views, opinions, analyses, estimates and strategies, as the case may be ("views"), expressed in this content are those of the respective authors and speakers named in those pieces, and/or the JPMC departments that publish the content, and may differ from those of JPMorgan Chase Commercial Banking and/or other JPMC employees and affiliates. These views are as of a certain date and often based on current market conditions, and are subject to change without notice. Any examples used are generic, hypothetical and for illustration purposes only. Any prices/quotes/statistics included have been obtained from sources deemed to be reliable, but we do not guarantee their accuracy or completeness. To the extent indices have been used in this content, please note that it is not possible to invest directly in an index. This information in no way constitutes research and should not be treated as such. Any information related to cybersecurity provided is intended to help clients protect themselves from cyber fraud, not to provide a comprehensive list of all types of cyber fraud activities nor to identify all types of cybersecurity best practices.

Copying, re-publishing, or using this material or any of its contents for any other purpose is strictly prohibited without prior written consent from JPMorgan. In preparing this material, we have relied upon and assumed, without independent verification, the accuracy and completeness of all information that was acquired from public sources. Any mentions of third-party trademarks, brand names, products and services are for referential purposes only and any mention thereof is not meant to imply any sponsorship, endorsement, or affiliation unless otherwise noted. Notwithstanding anything to the contrary, the statements in this material are not intended to be legally binding. Any products, services, terms or other matters described herein (other than in respect of confidentiality) are subject to, and superseded by, the terms of separate legally binding documentation and/or are subject to change without notice.

The information in this content is not advice on legal, tax, investment, accounting, regulatory, technology or other matters. You should always consult your own financial, legal, tax, accounting or similar advisors before making any financial or investment decisions, or entering into any agreement for JPMC products or services. In no event shall JPMC or any of its directors, officers, employees or agents be liable for any use of, for any decision made or action taken in reliance upon, or for any inaccuracies or errors in or omissions from, the information in this content. We are not acting as your or any client's agent, fiduciary or advisor, including, without limitation, as a Municipal Advisor under the Securities and Exchange Act of 1934. JPMC assumes no responsibility or liability whatsoever to you or any client with respect to such matters, and nothing herein shall amend or override the terms and conditions in the agreement(s) between JPMC and any client or other person.

The information in this content does not include all applicable terms or issues, and is not intended as an offer or solicitation for the purchase or sale of any product or service. Our products and services are subject to applicable laws and regulations, as well as our service terms and policies. Not all products and services are available in all geographic areas or to all customers. In addition, eligibility for particular products and services will be determined by JPMC, including satisfaction of applicable legal, tax, risk, credit and other due diligence, and JPMC's "know your customer", anti-money laundering, anti-terrorism and other policies and procedures. Credit is subject to approval. Rates and programs are subject to change. Certain restrictions apply.

Products and services may be provided by banking affiliates, securities affiliates or other JPMC affiliates or entities. In particular, securities brokerage services other than those that can be provided by banking affiliates will be provided by appropriate registered broker/dealer affiliates, including J.P. Morgan Securities LLC and J.P. Morgan Institutional Investments Inc. Any securities provided or otherwise administered by such brokerage services are not deposits or other obligations of, and are not guaranteed by, any banking affiliate and are not insured by the Federal Deposit Insurance Corporation. Certain financial products and services are required by law to be provided only by licensed representatives and affiliates. Inquiries regarding such products and services will be referred to a licensed representative or a licensed affiliate. The information in this content is not an offer to sell, or solicit an offer to purchase, any securities by anyone in any jurisdiction in which such offer or solicitation is not authorized, or in which JPMC or the person making such an offer is not qualified to do so, or to anyone to whom it is unlawful to make such an offer or solicitation, or to anyone in any

jurisdiction outside of the United States. Nothing in this content constitutes any commitment by JPMC to underwrite, subscribe for or place any securities, or to extend or arrange credit, or to provide any other product or service. JPMC contact persons may be employees or officers of any JPMC subsidiary or affiliate.